## Kalite Takip Sistemi Okul Uygulamaları Yardım Dosyası

Kalite Takip Sistemi Din Öğretimi Genel Müdürlüğü Bilgi Sisteminin içerisinde yer almaktadır. Sisteme ulaşabilmek için <http://dogm.meb.gov.tr/bilgisistemi> adresini kullanabilirsiniz. Okul kullanıcıları kurumsal MEBBİS hesaplarını kullanarak sisteme giriş yapabilirler. Sisteme giriş yaptığınızda ana sayfaya yönlendirilirsiniz. Ana sayfada Kalite Takip Sistemi Vizyon Belgesine ulaşabilirsiniz.

## **Faaliyet Planlarını Görüntüleme**

Sol menüden Kalite Takip Sistemi sekmesine tıkladığınızda Faaliyet Girişi bağlantısını göreceksiniz. Bu bağlantı sizi Faaliyet Planları listesine götürecektir. Faaliyet planları, okul ve ilçelerde oluşturulan komisyonlardan gelen faaliyet planı önerileri kullanılarak İl Milli Eğitim Müdürlüğü tarafından oluşturulmuştur. Okul müdürlükleri faaliyet planları listesinden faydalanarak yıllık planlamalarını yapabilirler.

## **Faaliyet Girişi Yapma**

Faaliyet planında faaliyetler aylık olarak tanımlanmaktadır. Dolayısıyla faaliyet, planda belirtilen ay içerisinde gerçekleştirilmeli ve ilgili ayın son gününe kadar Kalite Takip Sistemine işlenmelidir. Okullar henüz zamanı gelmemiş veya zamanı geçmiş faaliyetleri sisteme işleyemezler.

Faaliyet planında belirtilen faaliyet gerçekleştirildikten sonra okul müdürlüğü faaliyet ile ilgili okul web sitesinde haber yayınlayacaktır. Haber yayınlanmasının ardından faaliyet girişi yapılabilir.

Faaliyet planları listesinde ilgili faaliyetin işlemler sütununda yer alan Faaliyet Girişi butonuna tıklayınız.

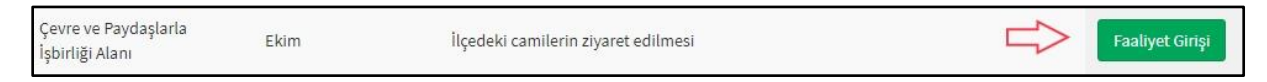

Faaliyet Girişi sayfası birkaç bölümden oluşmaktadır. Üst kısımda faaliyet bilgisi kutucuğu yer alır. Bu alanda faaliyet planı ve faaliyet planın Vizyon Belgesi'ndeki dayanakları gösterilmektedir.

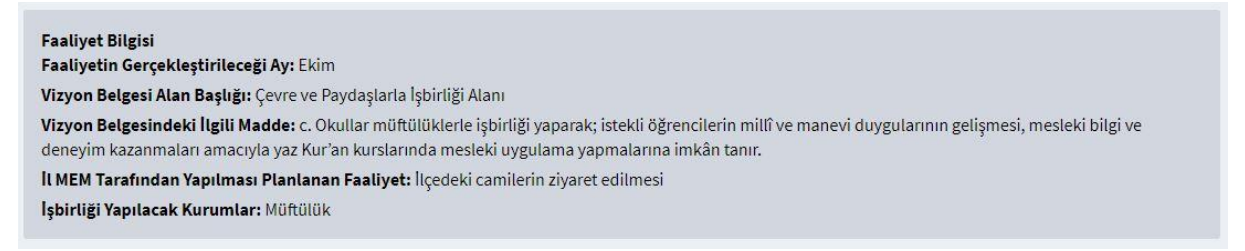

Faaliyet Girişi formunda doldurulacak 5 alan bulunmaktadır. Her alanla ilgili sağ blokta çeşitli uyarılar ve yönergeler bulunmaktadır. Herhangi bir hata oluşmaması için formun bu bilgiler ışığında doldurulması önem arz etmektedir.

**1. Faaliyet Durumu:** Bu alanda faaliyetin gerçekleştirilip gerçekleştirilemediği seçilir. Formun diğer alanları durum kutucuğuna göre şekil alır. Eğer faaliyet gerçekleştirilemedi seçeneği seçerse açıklama haricindeki alanların pasif olduğu görülecektir.

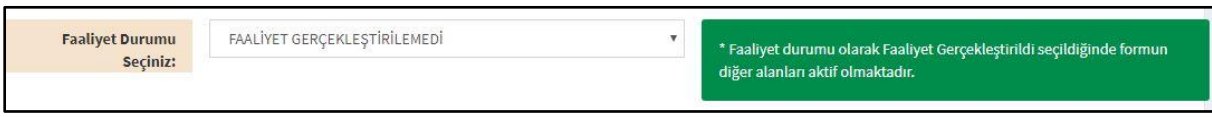

**2. Faaliyet Açıklaması:** Bu alanda faaliyet gerçekleştirildiyse faaliyetinizin doğru değerlendirmesini sağlayabilecek kısa bir açıklama ile faaliyet hakkında bilgi veriniz. Faaliyet gerçekleştirilemediyse niçin gerçekleştirilemediğine dair bilgi veriniz. Açıklama bölümü en az 50 karakter olmalıdır.

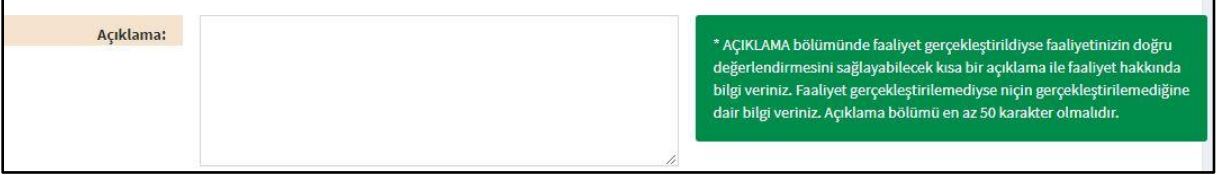

**3. Faaliyet Linki:** Bu alana gerçekleştirdiğiniz faaliyet ile ilgili okul web sitenizde yayınladığınız haberi linkini (bağlantı) giriniz. Bu alana girilen link okul resmi web sitenizin haberler veya duyurular kısmında yayınlanmış olmalıdır. Aksi halde form hata verecektir. Link girildikten sonra formun herhangi bir alanına tıklarsanız eklediğiniz link ön izleme çerçevesinde görülecektir.

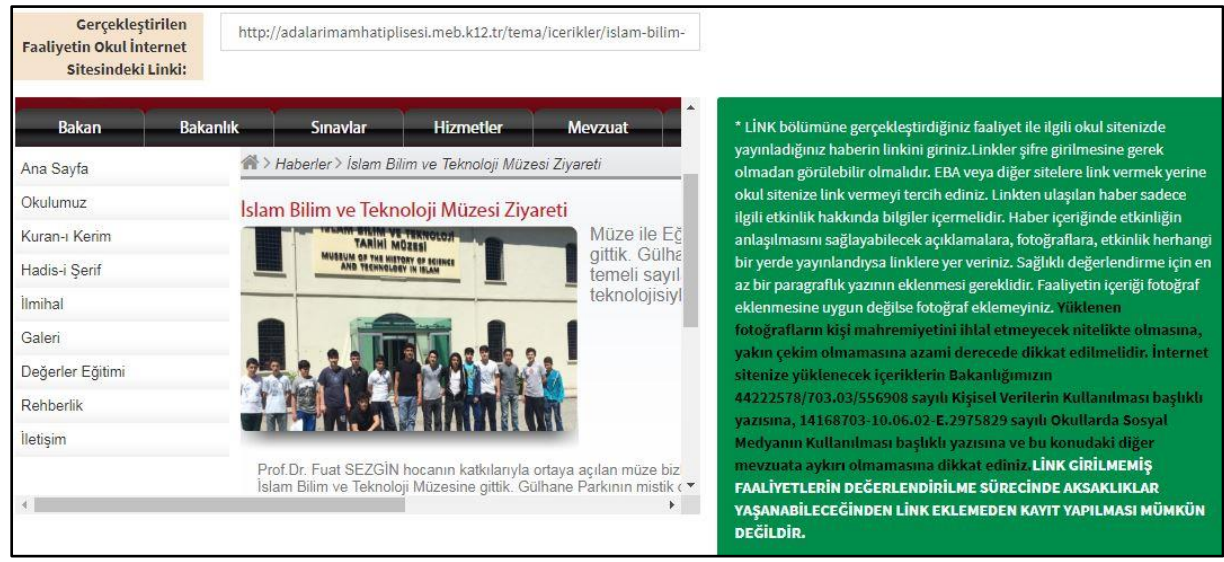

**4. Faaliyete katılan Öğrenci Sayısı**: Faaliyete aktif olarak katılan öğrenci sayısı yazılacaktır. Bu bilgi istatistiksel amaçlarla kullanılacağından mümkün olduğunca tutarlı bir sayı olmalıdır.

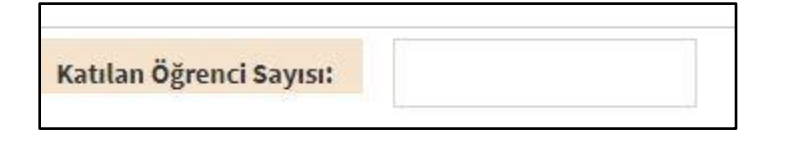

**5. Faaliyete Katkı Sağlayan Öğretmenler:** Bu bölümde de faaliyete aktif katılım sağlayan öğretmenlerin kimlik numaraları, ad ve soyadları girilecektir. Öğretmen ekle butonu ile yeni alanlar açılabilir. En fazla 10 öğretmen eklenebilir.

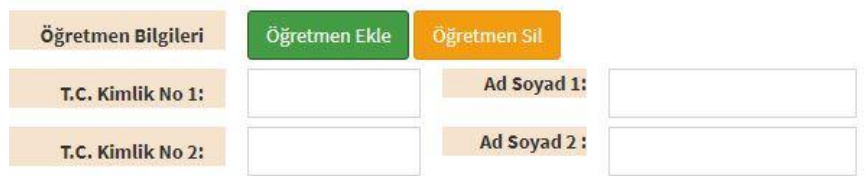

## **Faaliyetlerin Değerlendirilmesi**

Okullar tarafından girilen faaliyetler İl Milli Eğitim Müdürlüğü ve Din Öğretimi Genel Müdürlüğü tarafından değerlendirilir.

Herhangi bir değerlendirme yapılana kadar okul faaliyet üzerinde düzenleme işlemi yapabilir.

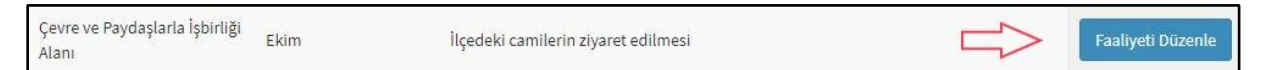

Faaliyet herhangi bir sebeple reddedildiğinde faaliyet planı listesinde faaliyetin reddedildiği bildirilir. İlgili butona basıldığında faaliyet düzenleme sayfasına gidilir.

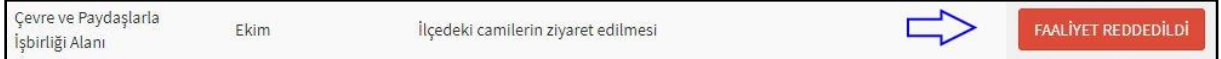

Düzenleme sayfası faaliyet giriş sayfasının benzeridir. Sayfanın üst kısmında Faaliyet İşlem Tarihçesi kutusu yer alır bu kutuda faaliyet üzerinde yapılan değerlendirmeler görülmektedir. Buradaki yönlendirmelere göre faaliyetinizi düzenleyip tekrar girişini yapabilirsiniz. 3 kez reddedilen faaliyet düzenleme işlemine kapatılmaktadır.

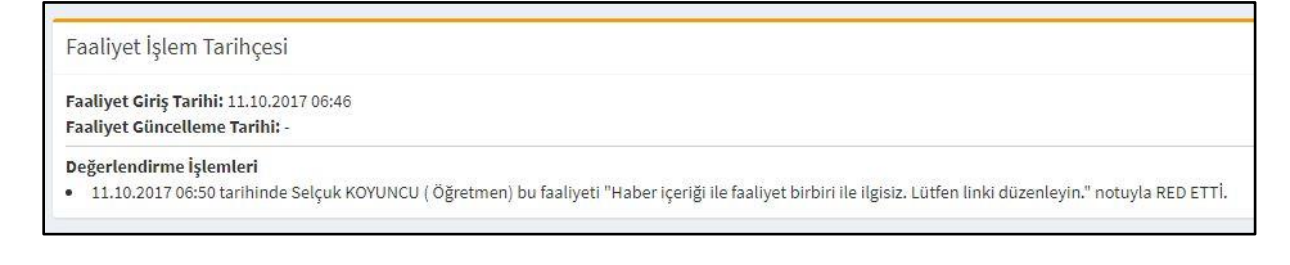